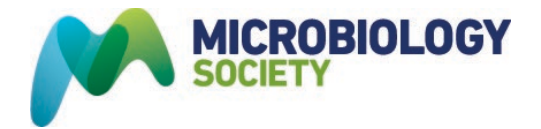

## **Uploading your images: a quick guide to Dropbox**

As part of the celebrations for our anniversary, we invite the microbiology community to submit images via [Dropbox.](https://www.dropbox.com/request/zSALwmT8q7V41iKav2Zt) We welcome images of your **science, of nature, of people, places and events** that will inspire, inform and demonstrate how the study of microbes helps us to understand our world and our place within it.

## **Image Specifications**

**File formats:** Images must be supplied as a high-resolution Jpeg or Tiff at a minimum of 300 dpi **Colour:** If possible all images must be supplied as CMYK.

**Captions:** Please provide a brief caption explaining (in non-technical terms) what the viewer is seeing with specific data, including place and Latin names.

## **How to upload images/documents via Dropbox**

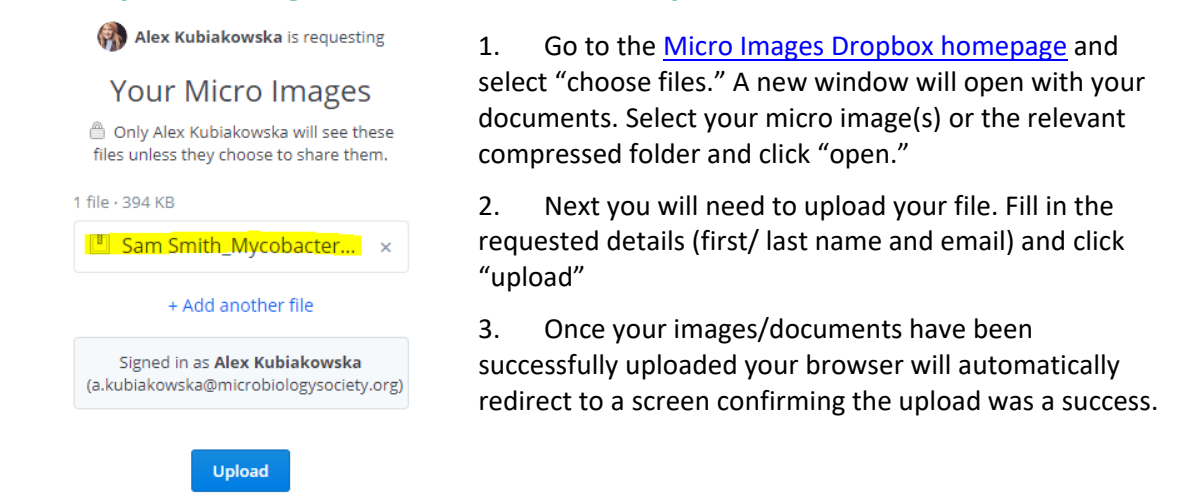

## **How to upload multiple images via Dropbox**

If you are uploading multiple images, you will need to compress the files into a folder so that they can send.

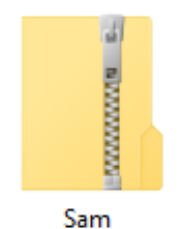

Smith\_Mycobact erium tuberculosis u...

Right click on the folder you wish to compress

- Scroll down to "send to"
- Select "compressed (zipped folder)

• A new folder will be created. Don't forget to rename this to your full name and brief description of image *(Eg. Sam Smith\_Mycobacterium tuberculosis under the microscope*

• Follow steps 1-3 above to upload your compressed folder

If you have any questions about uploading your files, please email **MicroImages@microbiologysociety.org**

Company Limited by Guarantee l Registered in England No. 1039582 l Registered Office Charles Darwin House, 12 Roger Street, WC1N 2JU, UK Registered as a Charity: 264017 (England & Wales); SC039250 (Scotland)